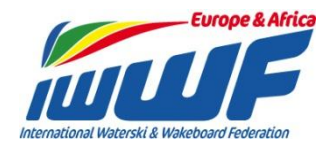

# **CALCULATOR ESSENTIALS**

If you are an International or National Calculator there are some things you must do EVERY YEAR BEFORE your first competition. Otherwise your carefully prepared results will be good for NOTHING!

### **Remember**

If you do not use the CURRENT Lion scoring programme the results will NOT be valid for the Ranking List. **SO it is your DUTY to make sure your programme is the latest available.** The programme is easy to download

Go t[o http://waterski.online.fr/](http://waterski.online.fr/)

There you will find the download section for Homologation and Scoring programmes

# **Waterski softwares**

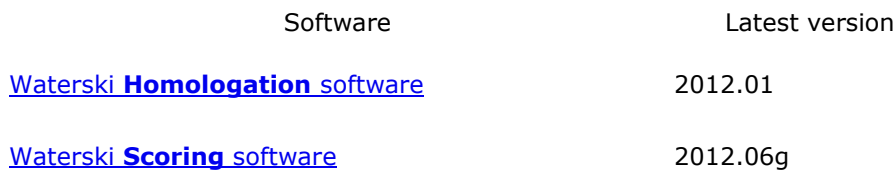

Just click on the programme name and you will open a screen with FULL instructions how to download. You will need to enter the given user name and password –

Top line type user name

Bottom line type password

The programme installs on to your computer – let it prompt you with where to store the files.

This will mean that the programme will always put your competition files into the correct place, so you can find them later. (and you will need to find them later!)

The icons for each of the programmes will appear on your desktop.

**CHECK for updates to the programmes during the year – Emmanuel Lion makes necessary changes as any problems are found, or new rules come into force.**

# **WATERSKI SCORING PROGRAMME - RULES**

The Lion scoring programme is provided to all E&A Federations, Calculators, Homologators and officials through an annual agreement between Emmanuel Lion and the E&A Confederation.

**The programme MUST not be given to any official outside the E&A Region.**

If you are asked by someone to let them have a copy of the programme or give them the password, please do NOT do this. Put them directly in contact with Emmanuel Lion.

### **So now you have the up to date Scoring Programme**

**Go to the International Waterski & Wakeboard Federation website [www.iwwfed.com](http://www.iwwfed.com/)** And download the new IWWF Tournament Rule book. Check all rule changes for the current year – they are shown clearly in the index.

**Go the E&A Tournament Council website http://www.waterskitournament.eu/**

And download the new E&A Additional Rules. Check all the rule changes for the current year – they are shown in RED throughout the document.

## **WHEN YOU USE THE SCORING PROGRAMME**

**Use the Setup Assistant to create the competition.**

- Check you and the homologator are using
	- the SAME COMPETITION CODE
	- the SAME SITE CODE

• the SAME EVENT TITLE

**ALL OF THIS INFORMATION IS FROM www.waterskitournament.eu**

**Put the boat information IN – don't leave it until later. Go and find the driver and ask for the information you need.**

# **FIND THE SKIER FROM THE DATABASE**

#### **NEVER EVER**

Input a NEW skier until you are SURE he is not in the database.

From the IWWF Ranking List data – known problems are shown on the next page:

PEREZ Jose Antonio MEX PEREZ PRIEGO Antonio MEX PEREZ PRIEGO Jose Antonio MEX PEREZ PRIEGO José Antonio MEX

STEINWALD Gisela AUT STEINWALD Gisi AUT STEINWALD Gizela AUT

These are all the same skier !!!

These are all the same skier !!!

GEOFFROY Lavoué LAVOUE Geoffroy

These are all the same skier !!!

# **Each had to be corrected BY HAND**

### **Marriages Happen**

Kate OLIVER and Kate HAZELWOOD same skier. Megan Ross and Megan Siegert same skier

#### **IF YOU KNOW A SKIER HAS GOT MARRIED SEND AN EMAIL TO EMMANUEL AND ASK HIM TO CHANGE THE NAME IN HIS DATABASE. DO NOT ALTER IT AT THE COMPETITION,**

**DO NOT INSERT THE SKIER AS A NEW SKIER.** 

#### **NEVER EVER**

Enter a new skier into the database UNLESS you have their year of birth. WARNINGS COME UP – go find the skier!

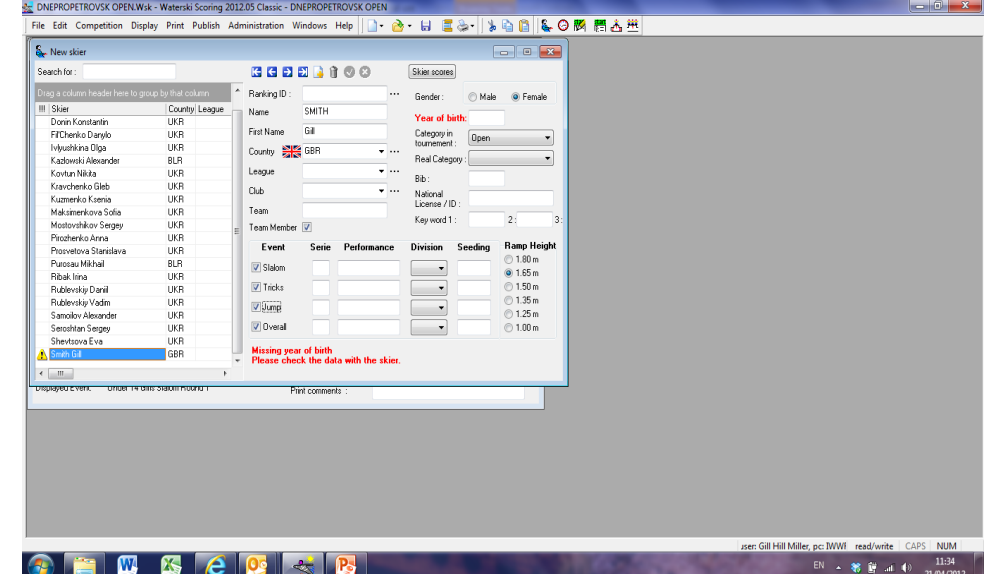